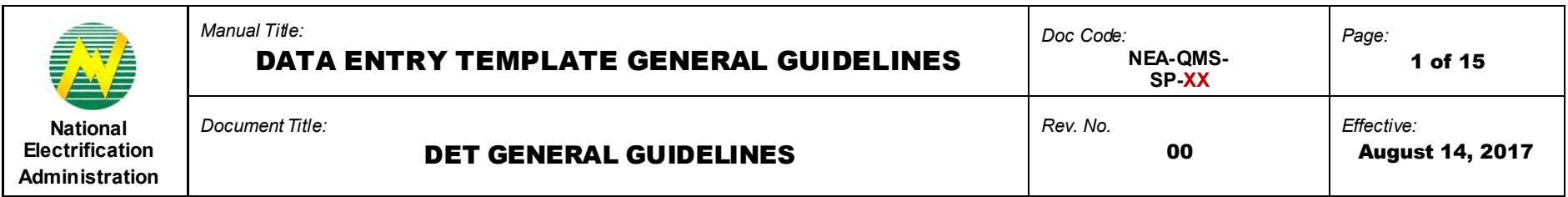

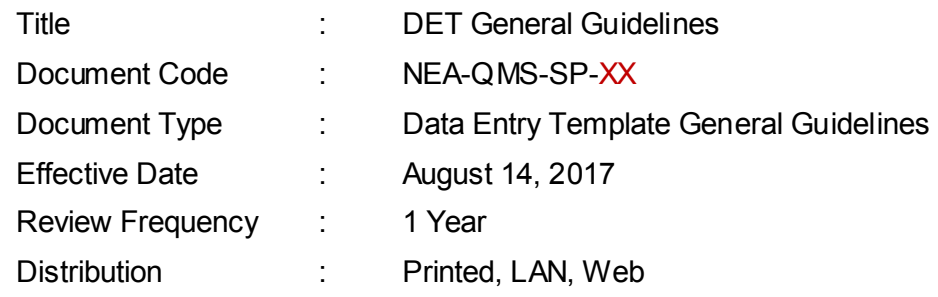

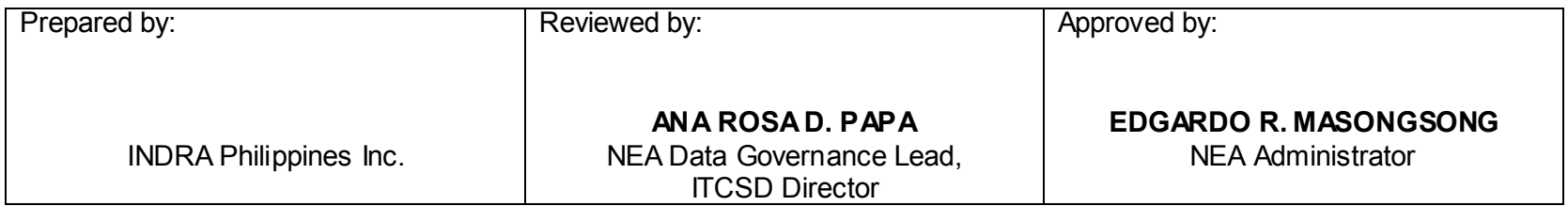

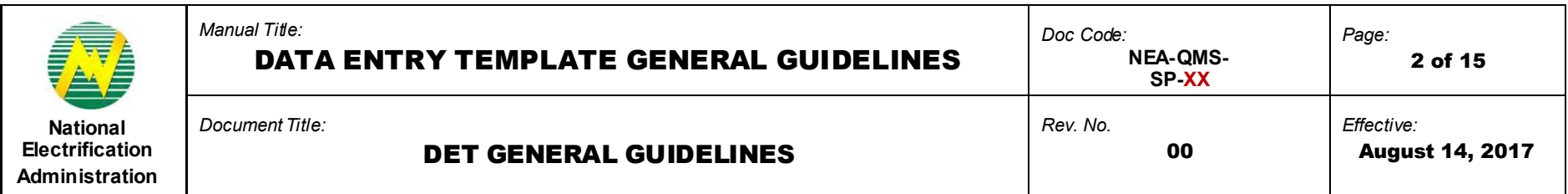

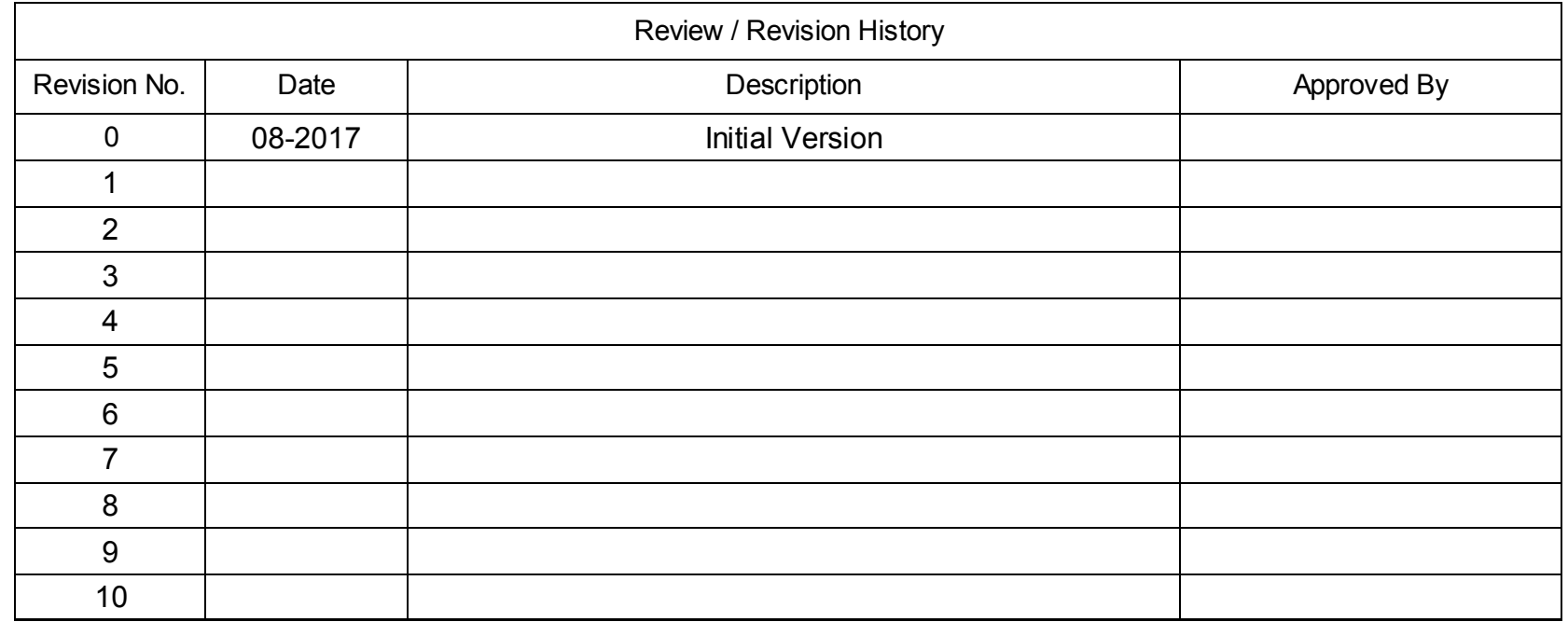

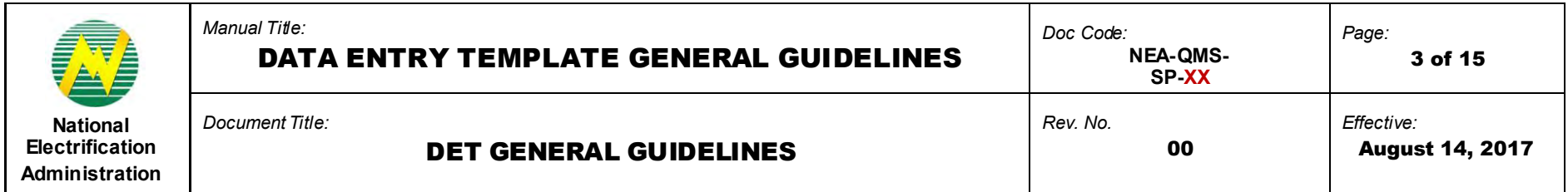

# **1.0 OBJECTIVE**

This manual is intended to provide the users with necessary information on the general guidelines and procedures in filling out Data Entry Templates (DET). This must be observed in order to ensure successful upload of DET in the Web Portal System.

## **2.0 SCOPE**

This manual establishes the guidelines of Data Entry Template (DET) standardization, the behavior of fields of a DET, the standard format of specific values present across different DETs, and the procedures for filling out the DETs before successfully submitting in the Web Portal System.

## **3.0 DEFINITION OF TERMS**

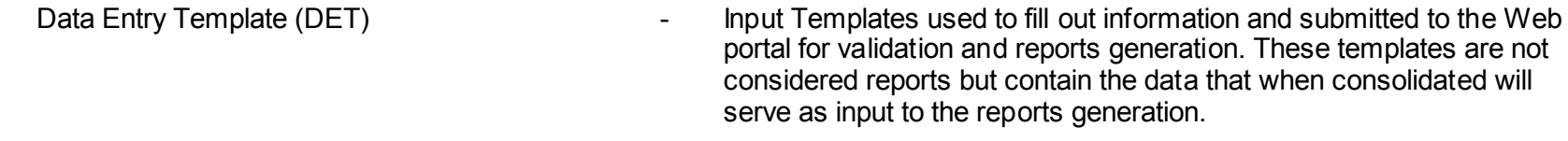

List of Values (LOV) and the UCO contract the dropdown tab.

## **4.0 ROLES AND RESPONSIBILITIES**

Electric Cooperative (EC) - Responsible for accomplishing, submitting, and revising Date Entry Templates.

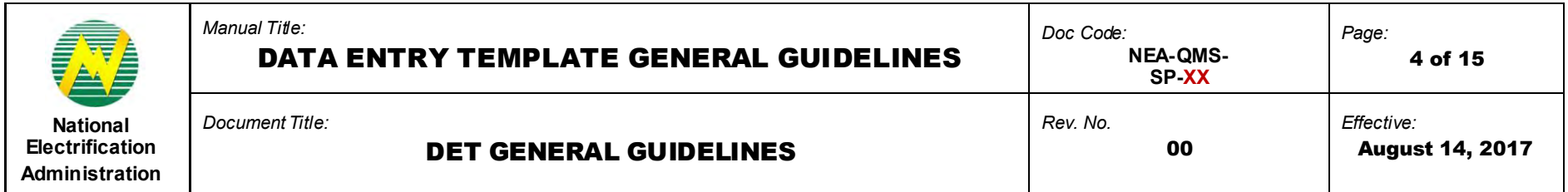

## **5.0 GUIDELINES**

A DET has a standard format. Specific contents of the DET cannot be modified (add, remove, change). The Web Portal can detect tampering of DETs upon upload. Modified DETs cannot be uploaded successfully.

# **5.1 Title**

5.1.1 Title is fixed and should not be modified.

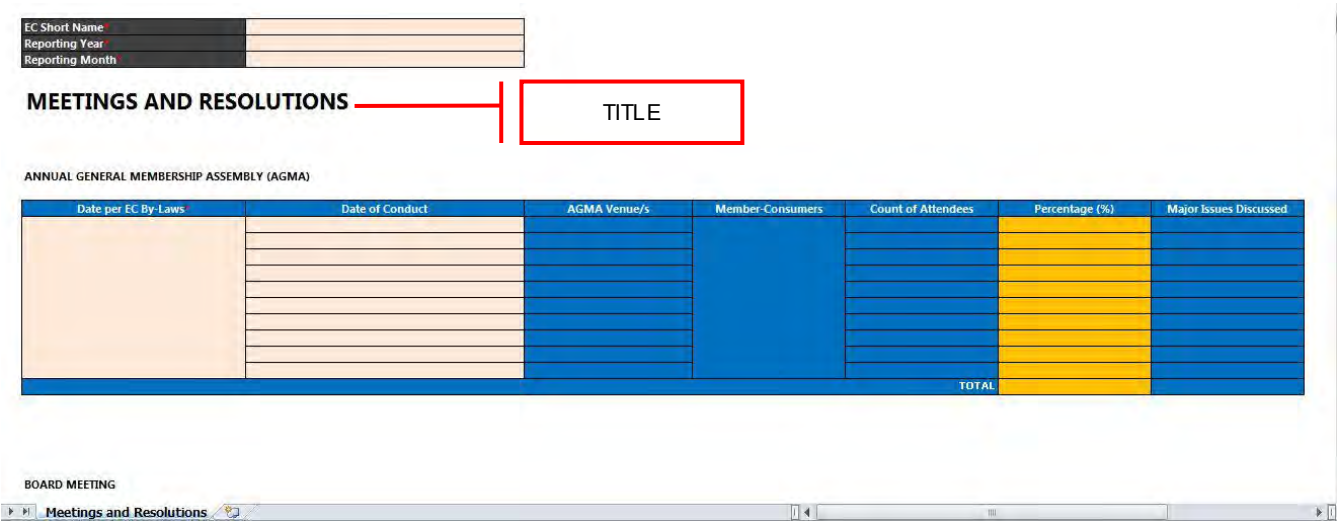

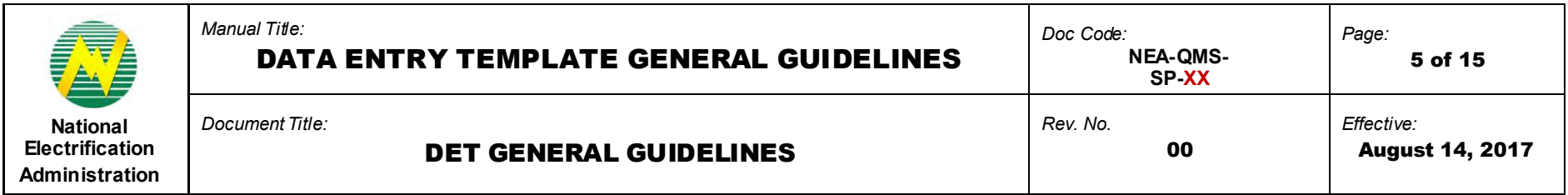

# **5.2 Table Name**

5.2.1 Table Name is fixed and should not be modified.

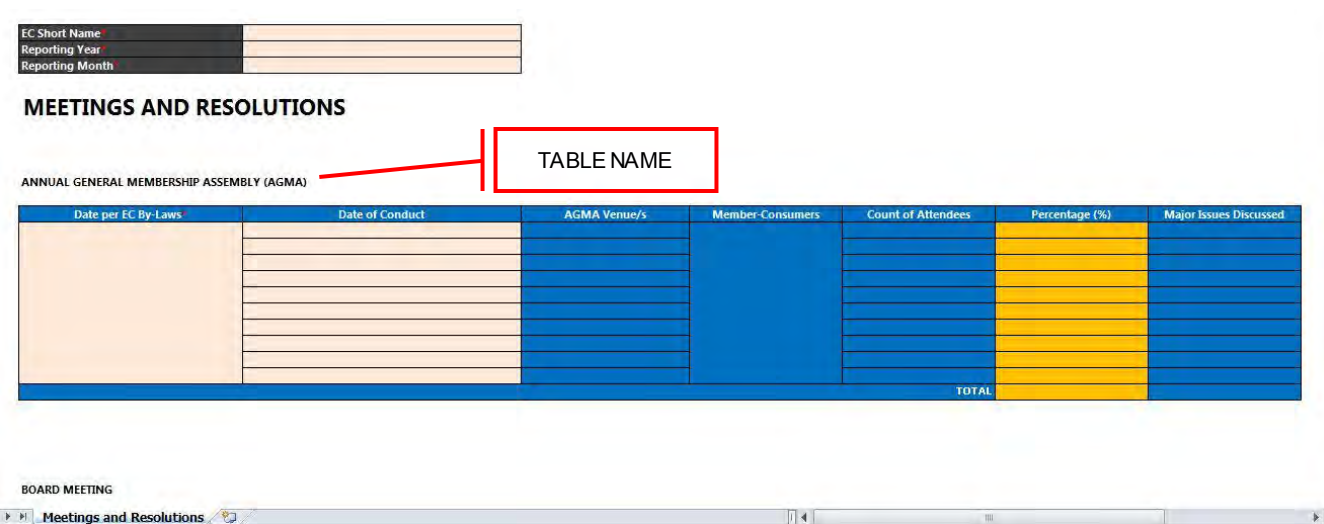

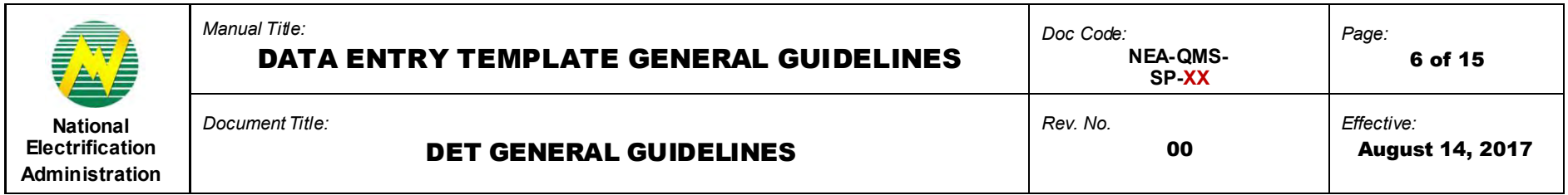

# **5.3 Tab Name**

- 5.3.1 Tab Name is fixed and should not be modified.
- 5.3.2 Adding new tabs is not allowed.

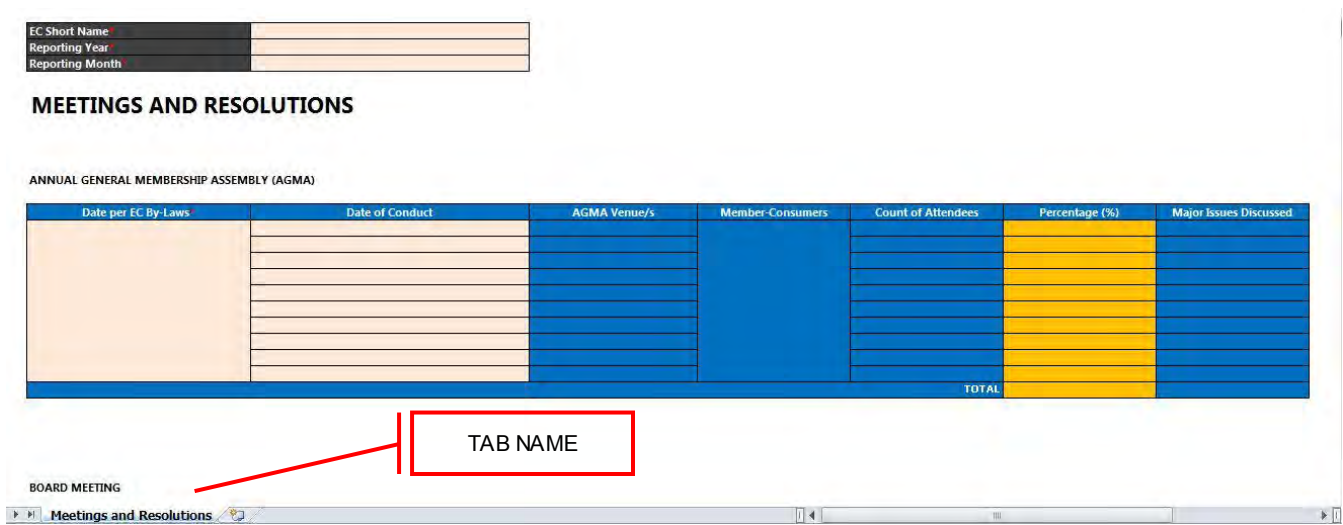

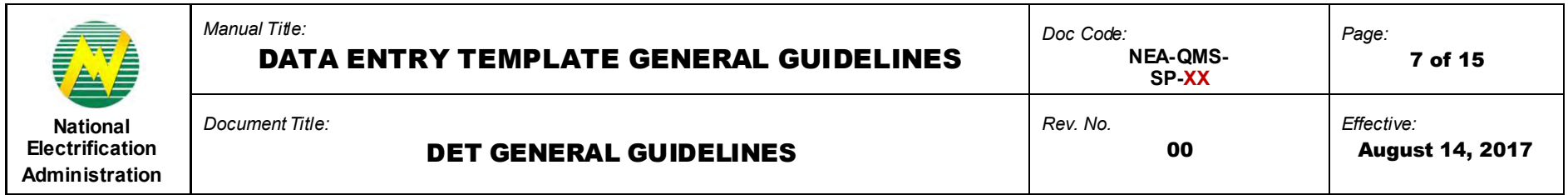

# **5.4 Rows and Columns**

- 5.4.1 Inserting new rows and/or new columns is not allowed.
- 5.4.2 Column and/or row header names are fixed and should not be changed.

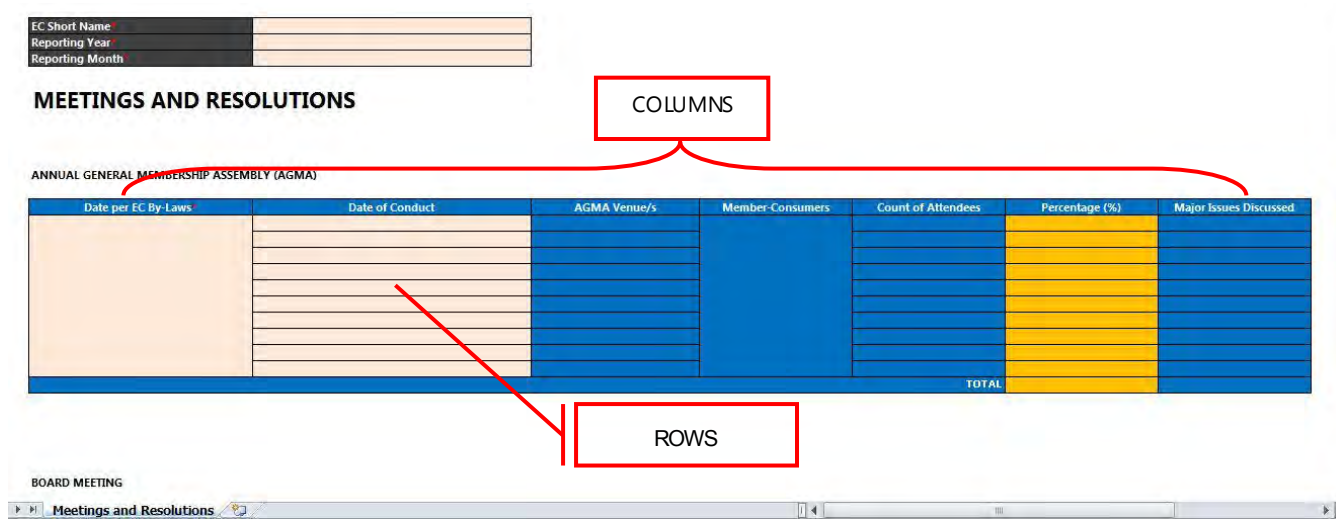

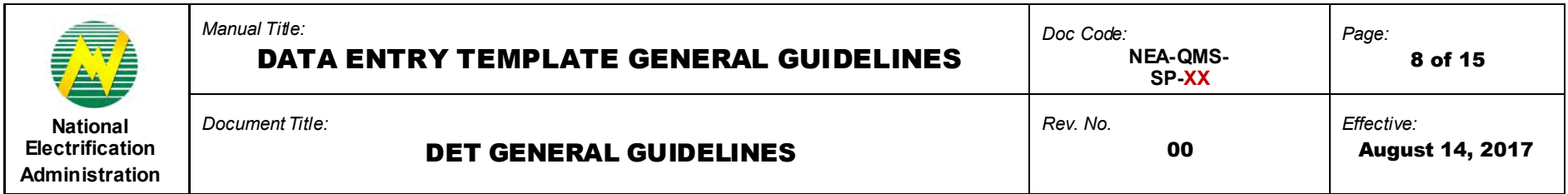

**5.5 Field Colors** 

5.5.1 **Gray-colored fields** are fixed fields and cannot be modified. These fields serve as the DET header.

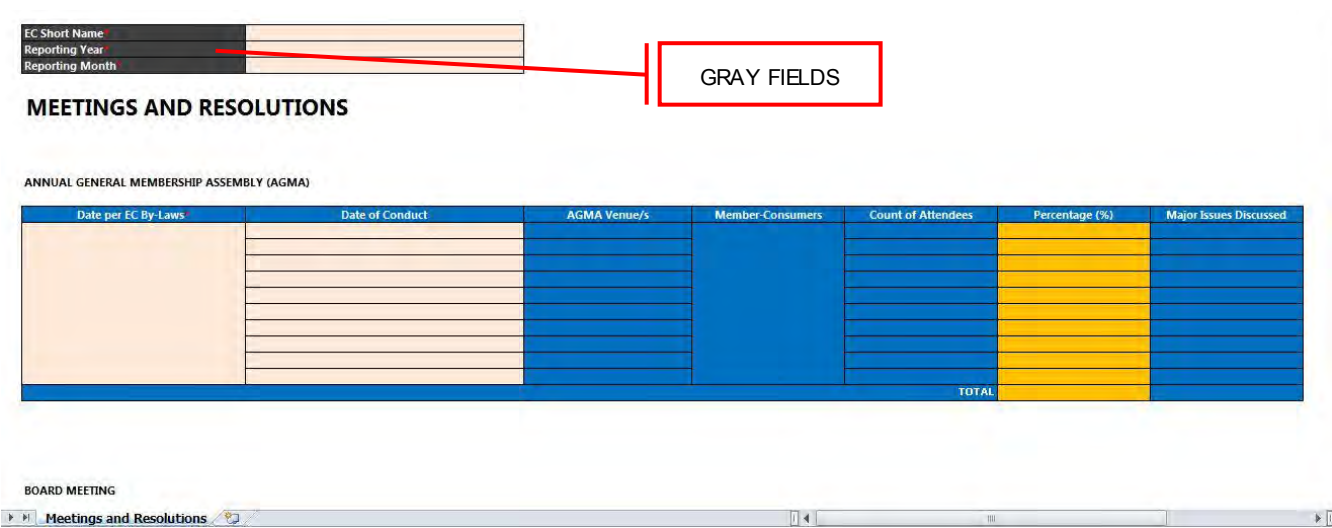

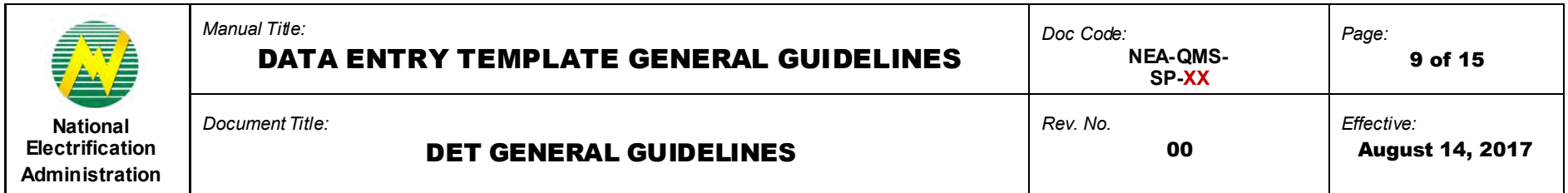

5.5.2 **Blue-colored fields** are fixed fields and cannot be modified. These fields serve as permanent field names. For bluecolored fields that are identified as not required, data indicated will not be read and processed by the Web Portal.

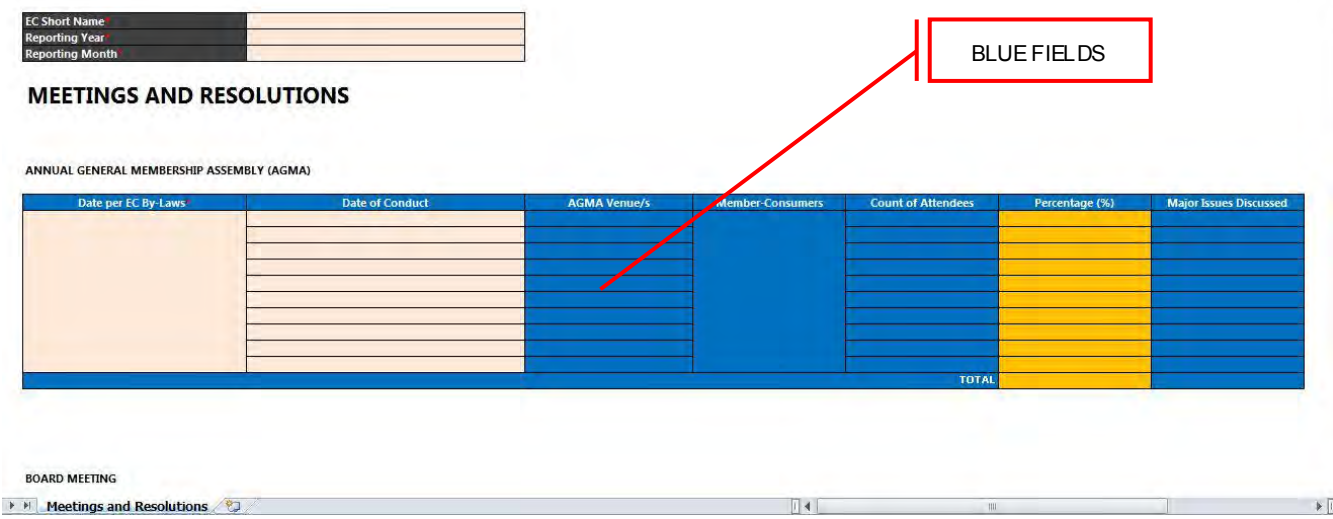

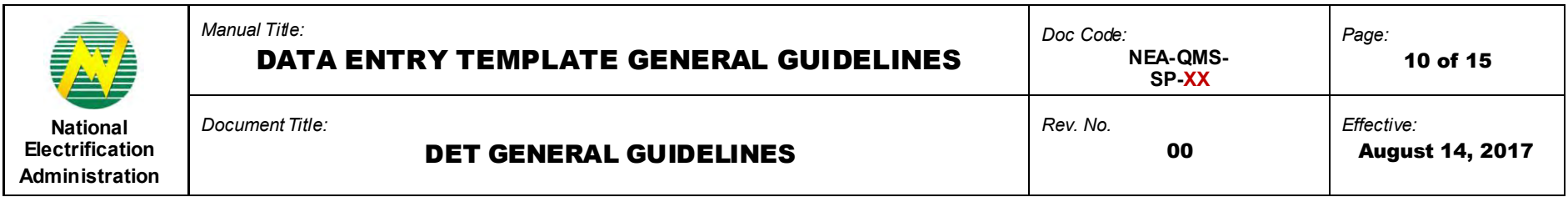

5.5.3 **Peach-colored fields** are input fields where users input data.

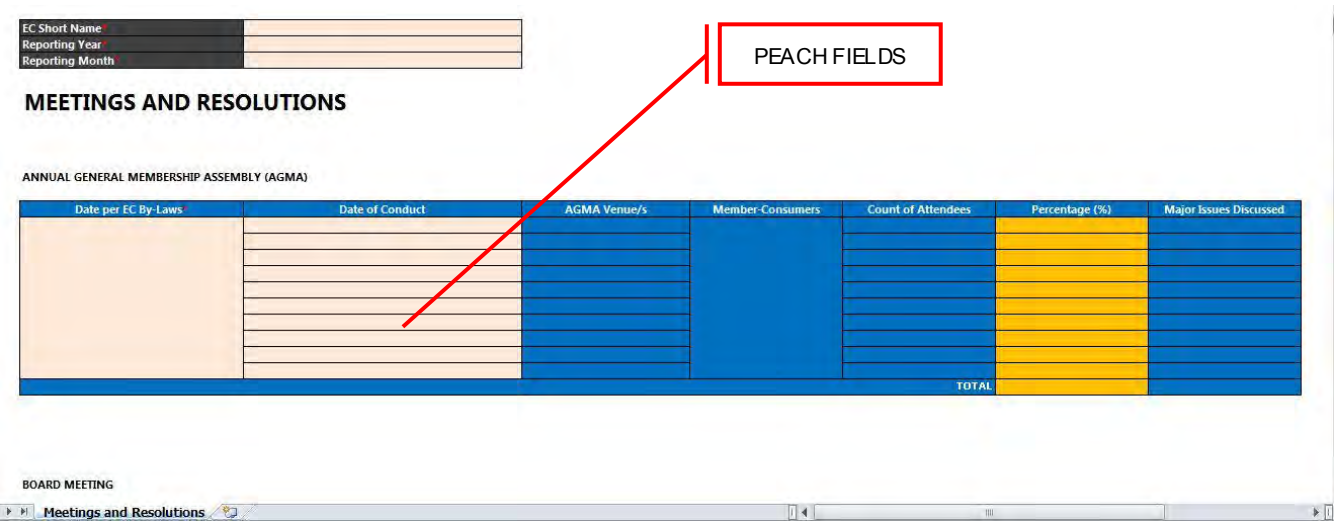

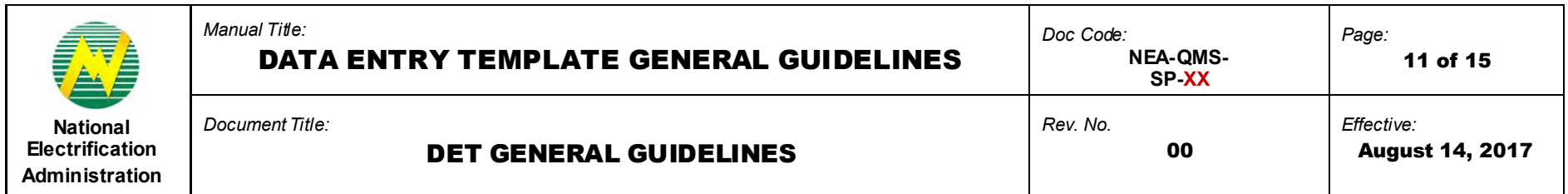

5.5.3.1 Certain fields are in the form of a dropdown. Value should be selected from the list of values (LOV). To fill-out multiple rows having the same LOV, select first a value from the first field and then copy in the next fields.

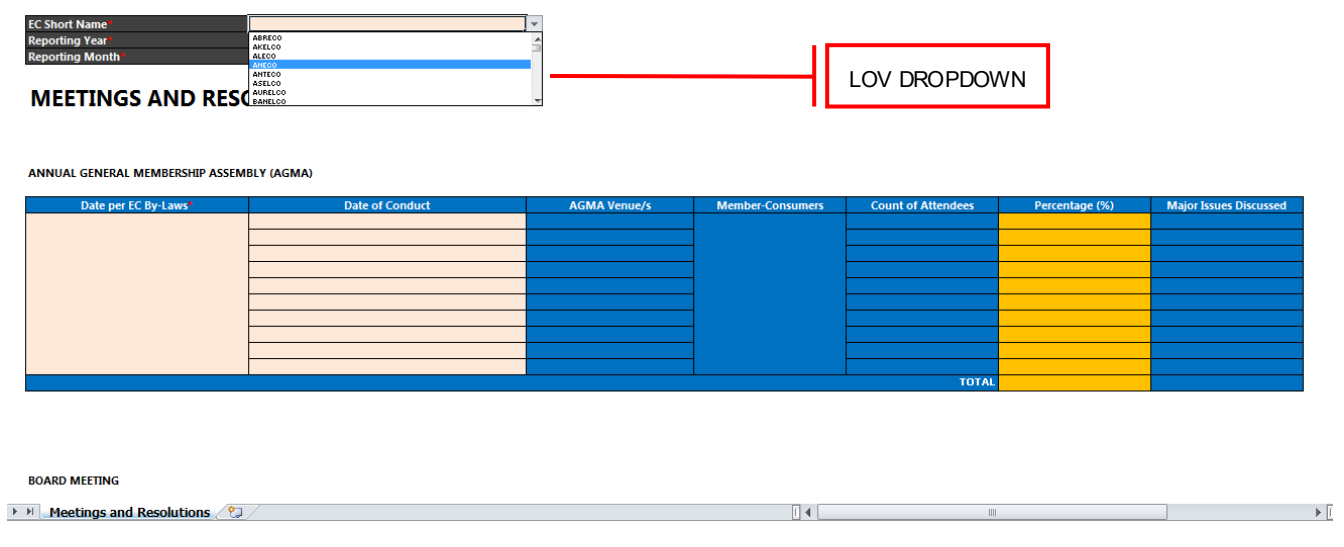

5.5.3.2 Direct copy paste of data is not allowed if copying from another source field or template. Data should be pasted as values (copy, paste as value).

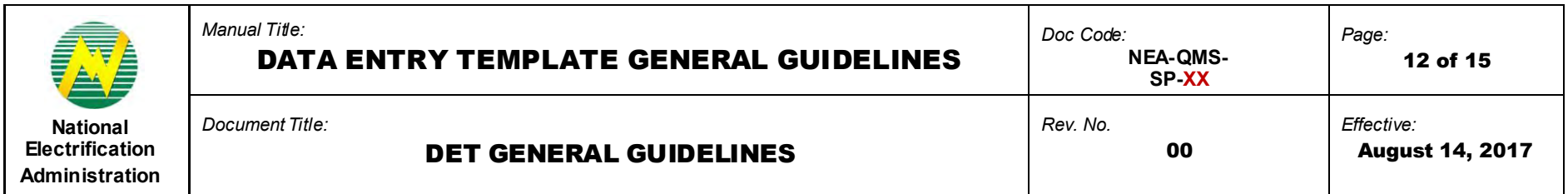

- 5.5.4 **Orange-colored/Calculated fields** are automatically calculated or filled-out. Generated values depend on the input from peach-colored fields.
	- 5.5.4.1 These fields are re-calculated during upload and should not be tampered or edited. Tampering or editing will cause inconsistency of data.

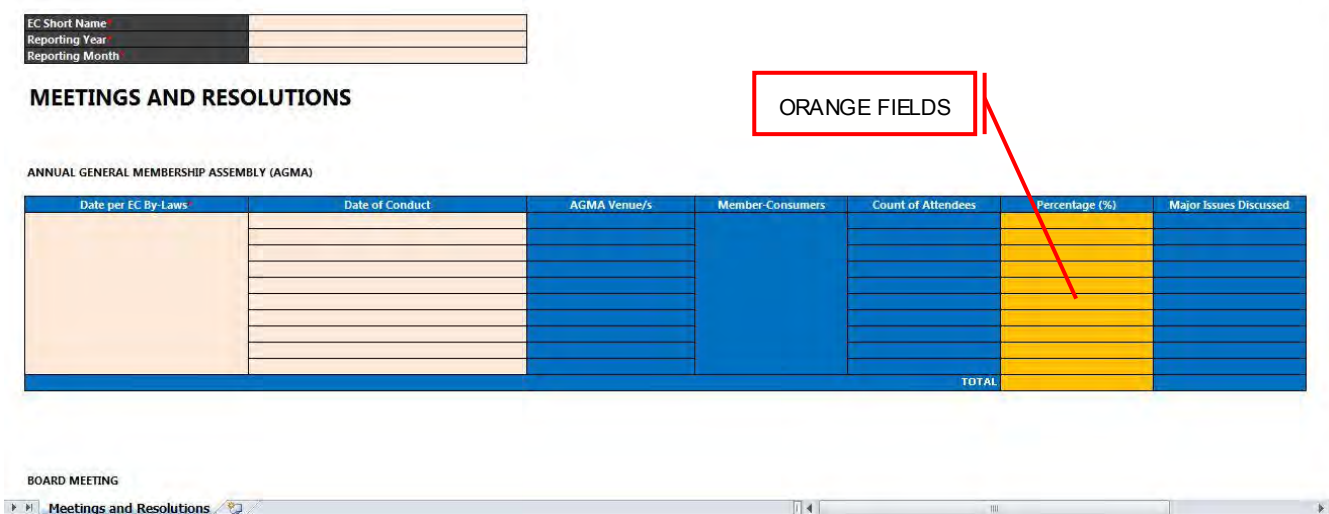

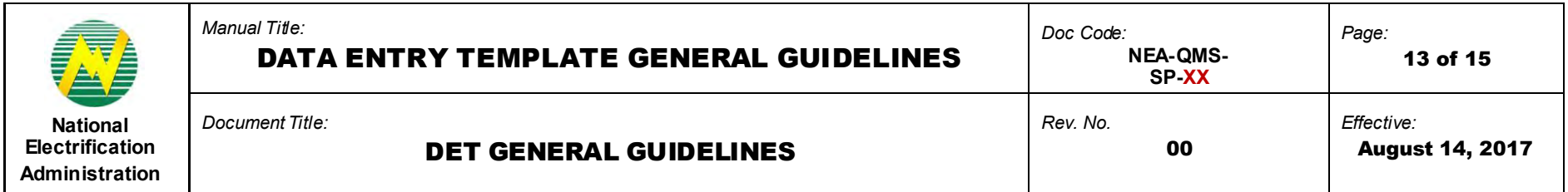

### **5.6 Required Fields**

- 5.6.1 Fields with red asterisk (\*) are required and must be filled-out.
- 5.6.2 For fields that are identified as required but not applicable to the EC for the Reporting Month or so, type the corresponding value instead of leaving the fields blank:

Numerical field = enter " $0$ " Free text field = enter " $0$ " or " $N/A$ "

- 5.6.3 Some DETs will require more fields depending on what is entered in a field in which case the dependent fields should also be filled-out. For example in *DET-030 List of Employees*, "Degree" field will be required if the highest level of education of an employee is "College Graduate".
- 5.6.4 Non-required fields may be left blank.

#### **5.7 Date Format**

5.7.1 In general, date fields should be in MM/DD/YYYY format.

MM = The numerical value of the month. *(Example: January = 01)* DD = The numerical value of the date. *(Example: 1st day of the month = 01)* YYYY = The numerical value of the year. *(Example: 2017)*

5.7.2 However, date format may vary depending on the date settings of the computer in which case, the computer's date format should be followed. *Computer's date format is usually displayed at the lower right of the screen.* For example, if the computer's date format is DD/MM/YYYY, then the date (DD) should be entered first before the month (MM).

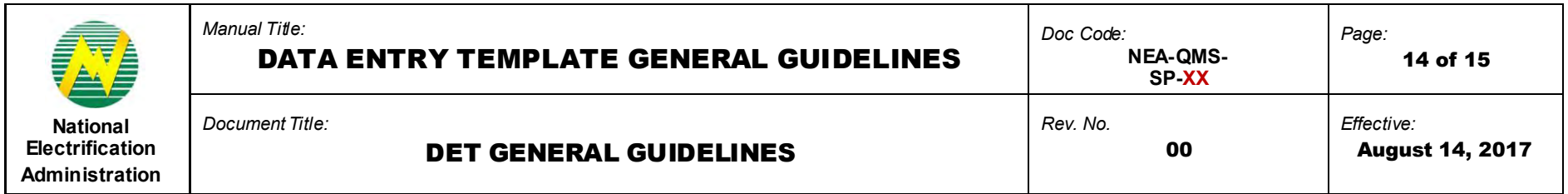

#### **5.8 Numerical Values**

- 5.8.1 For fields that require values in numeric format, only numbers should be entered.
- 5.8.2 There is no need to type a comma (,) as thousands separator to separate sequences of three digits. For example, value of 1,000 should be typed as 1000.
- 5.8.3 If MS Excel automatically changes the format of any numerical entry to date format, put an apostrophe (') before the number value. (*Example: '12345)*
- 5.8.4 When entering alphanumeric values, also add an apostrophe (') before the value.

#### **5.9 Geography ID**

- 5.9.1 Geography ID is a Master Data record that can be downloaded in the Web Portal.
- 5.9.2 Geography ID is a 15-digit numeric code defined for the municipality/city, sitio or barangay. Each Geography ID is unique depending on the location hierarchy composition.
- 5.9.3 Only the valid 15-digit ID should be entered for fields that require the Geography ID.
- 5.9.4 The Geography ID may be obtained through Downloads > Geography List available in the NEA Web Portal.

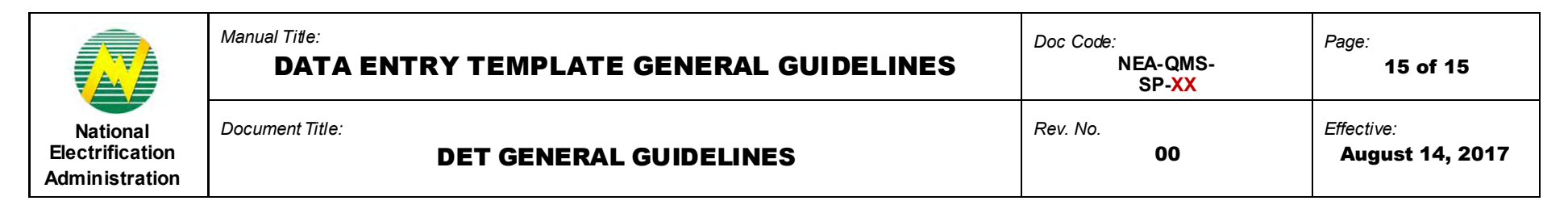

### **5.10 Tax Identification Number**

- 5.10.1 Tax Identification Number (TIN) is a 12-digit number assigned per employee for tax purposes.
- 5.10.2 Enter a 12-digit number without dashes (-) in fields that require TIN. For example, the TIN 123-456-789-000 should be entered as 123456789000.

# **5.11 DET Filename Format**

5.11.1 Below is the suggested DET filename format when saving an accomplished DET:

# **DET Name – YYYYMMDD – V#**

DET Name = The name of the Data Entry Template for submission. YYYY = The Reporting Year of the Data Entry Template for submission. MM = The Reporting Month of the Data Entry Template for submission. DD = The date when the Data Entry Template for submission is valid to. V#: = The version number of the Data Entry Template for submission.

*Example: MSEAC – 20170701 – V1*

5.11.2 It is recommended to create a folder in the Desktop to save all accomplished DETs for upload.